## SE ME OLVIDÓ MI CONTRASEÑA, ¿QUÉ HAGO?

 $\circledcirc$ 

**GUÍA RÁPIDA** 

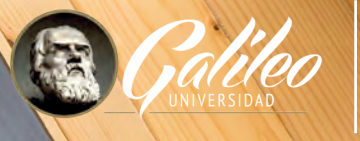

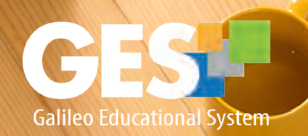

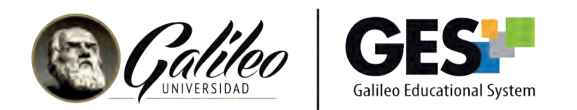

## **SE ME OLVIDÓ MI CONTRASEÑA, ¿QUÉ HAGO?**

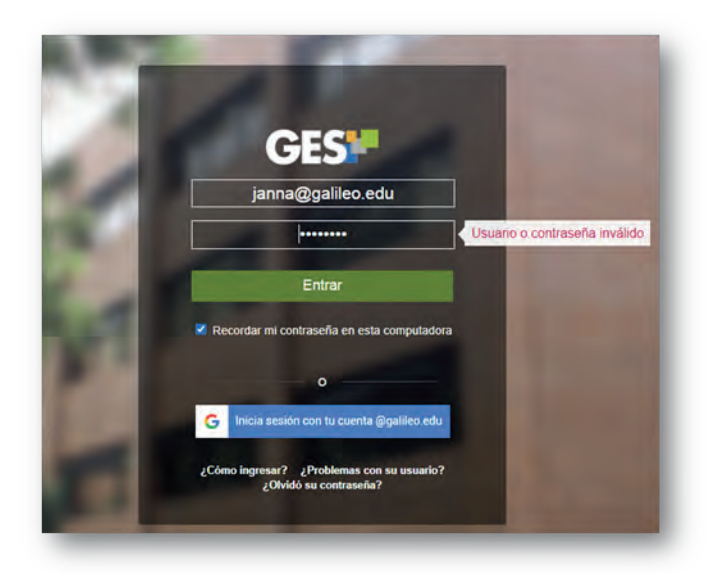

Al ingresar una contraseña inválida, el sistema te mostrará el siguiente mensaje

## Usuario o contraseña invalido

1. Si no recuerdas tu contraseña, selecciona la opción olvidó su contraseña, la cual te mostrará un procedimiento de 4 pasos que debes completar.

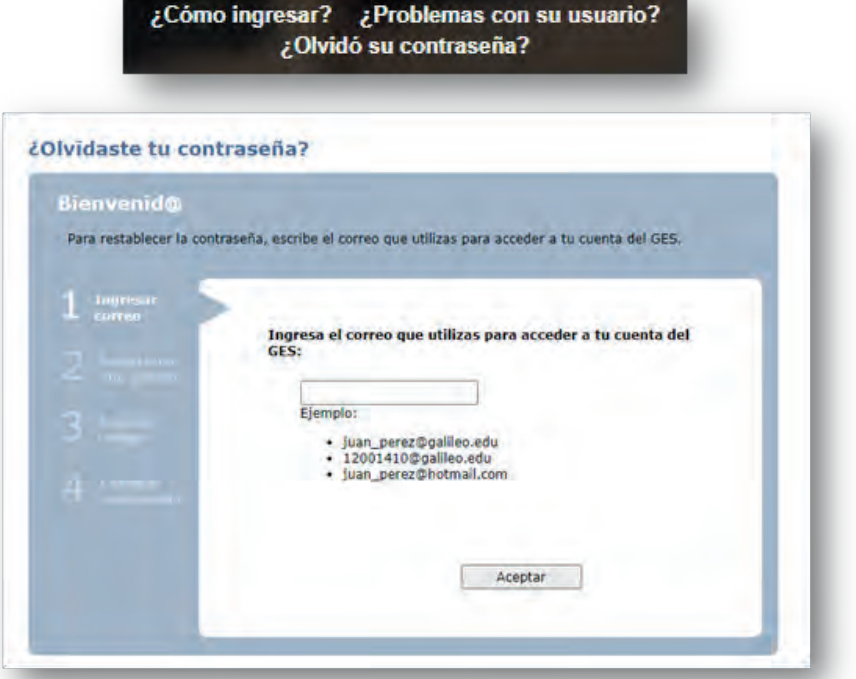

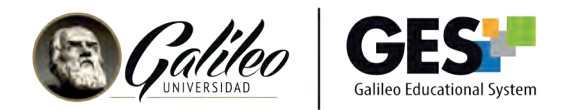

2. Completa los cuatro pasos con la información que te solicitan:

Paso 1: Ingresa tu correo Galileo

- Paso 2: Selecciona una de las opciones que te muestra para recuperar tu contraseña, si no tienes configurado ningún método alterno para recuperar contraseña, no podrás realizar este procedimiento, deberás comunicarte al Help Desk de GES para solicitar apoyo.
- Paso 3: El sistema enviará un enlace donde puedes cambiar tu contraseña, al correo o teléfono que hayas elegido en el paso anterior.
- Paso 4: Ingresa tu nueva contraseña. Recuerda que esta debe contener, por lo menos:
	- 8 caracteres
	- una letra mayúscula
	- una letra minúscula
	- un número
	- $\cdot$  uno de estos símbolos:  $\omega$  ! & = ?  $\cdot$  .

## **NO PUDE RECUPERAR MI CONTRASEÑA**

El sistema puede darte error al recuperar tu contraseña, por varios motivos, entre ellos:

- El usuario que ingresaste no tiene correo alterno o número de celular para recuperar su contraseña (revisa la guía rápida ¿Cómo cambio contraseña?)
- No se está ingresando el correo en un formato válido.
- No existe el correo que se ingresó

Si tuvieras algún problema al momento de recuperar tu contraseña comunícate Help Desk de GES.